# **ScholarOne Manuscript Submissions:**

Click on this link:<https://mc.manuscriptcentral.com/ijgp>

# **Log In:**

Your User ID is your email. Please note your password is different from your AGPA login.

If you do not know your password, or if it is not working, enter your email under Password Help to receive a temporary password to log in, which will be emailed to you. Upon logging in, you may be asked to complete your profile. If asked, you will select an institution. If you do not belong to an institution, please select AGPA. You will then be asked for keywords. These keywords based upon your expertise. A minimum of three are required.

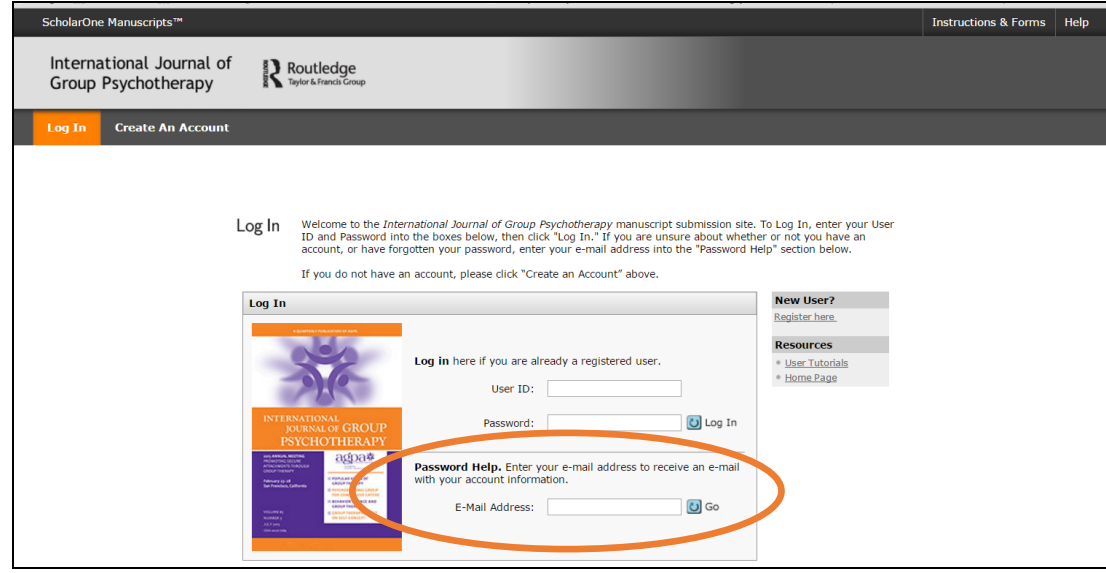

Once you are logged in, you will see the Welcome page. If you are part of the Editorial Committee, you will see two options: Author and Reveiw. To submit a manuscript, you will select Author.

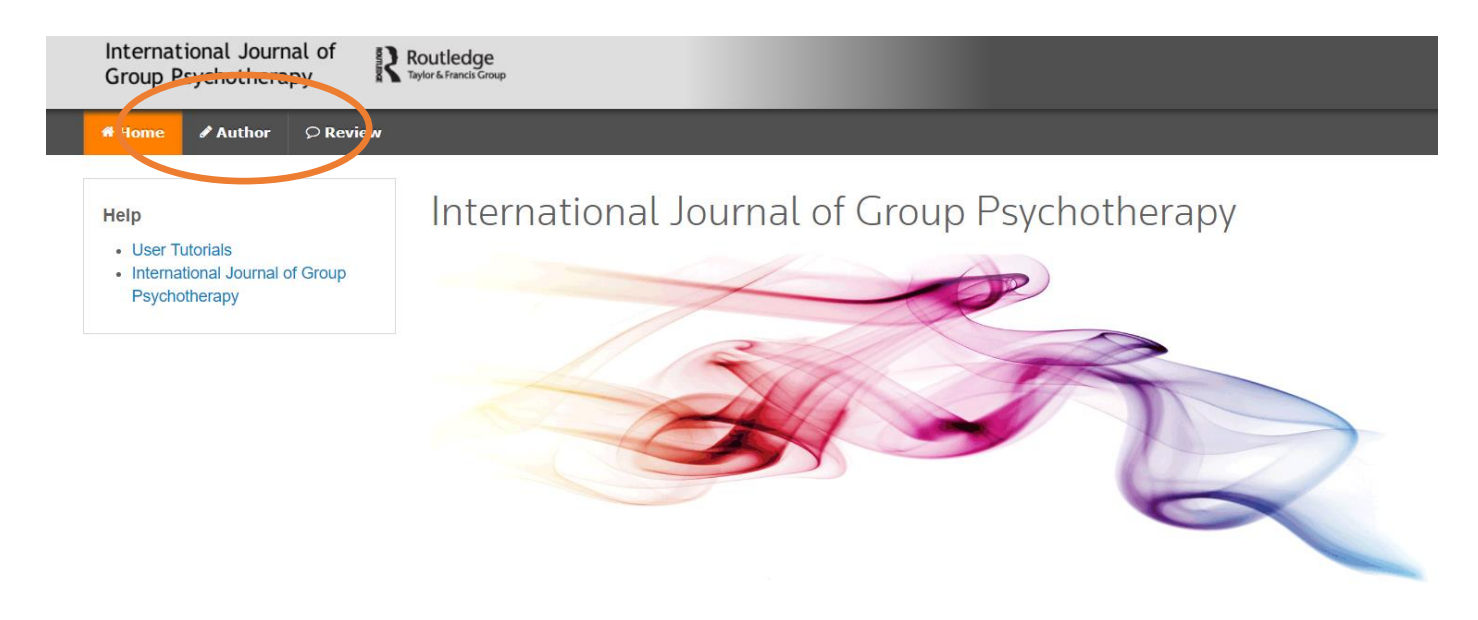

You will see the screen below. Select "Begin Submission" to submit a new manuscript (where it is circled below).

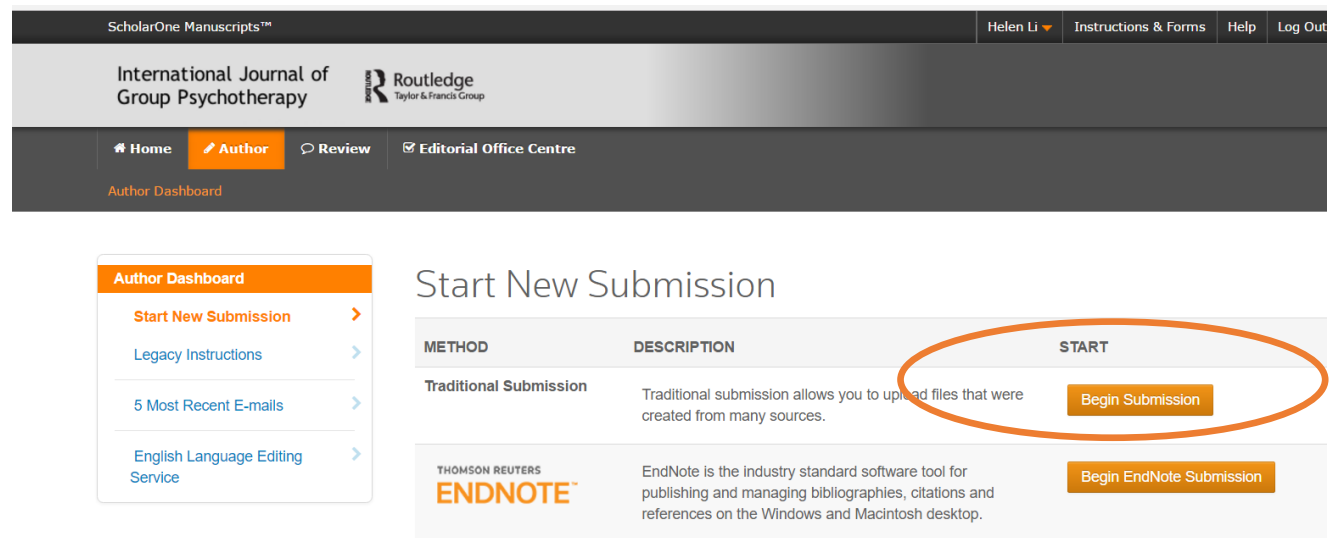

You will then begin the submission process.

# Step 1:

Submission

# Complete the required information below. Click Save & Continue on the bottom to go to the next step.

 $\begin{tabular}{ll} International Journal of Group Psychotherapy & \small{Routlet} \end{tabular}$ Main Menu / Author Dashboard / Sub

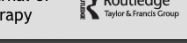

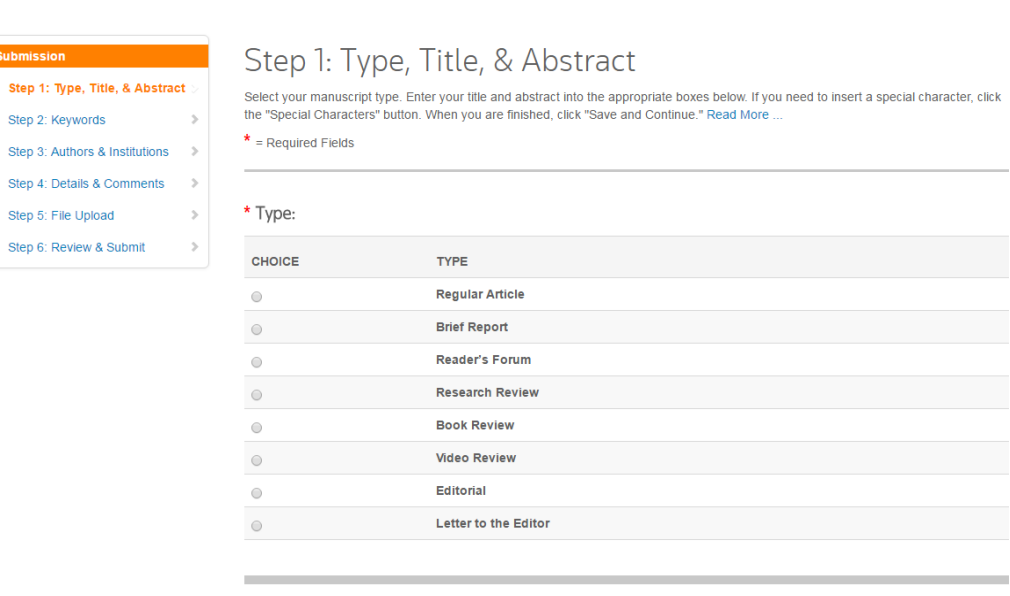

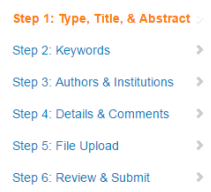

Submission

### \* Title

**Preview**  $\Omega$  Special Characters

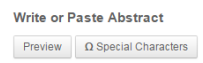

\* Abstract

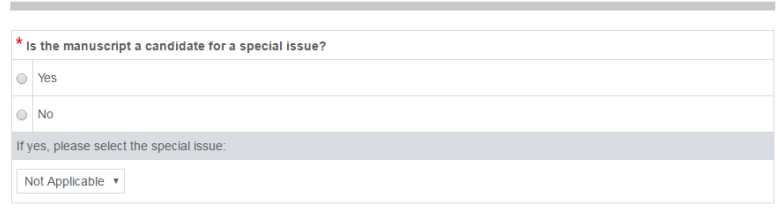

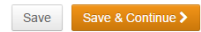

0 OUT OF 0 WORDS

# **Step 2:**

Disregard the text field box to manually type in the Keywords. This section is not active. You will instead, click on where it says "Show Full List." There, you will select the keywords associated with your paper and click add that is located BELOW the Full List of recommended keywords. The Add button next to the text box does not work.

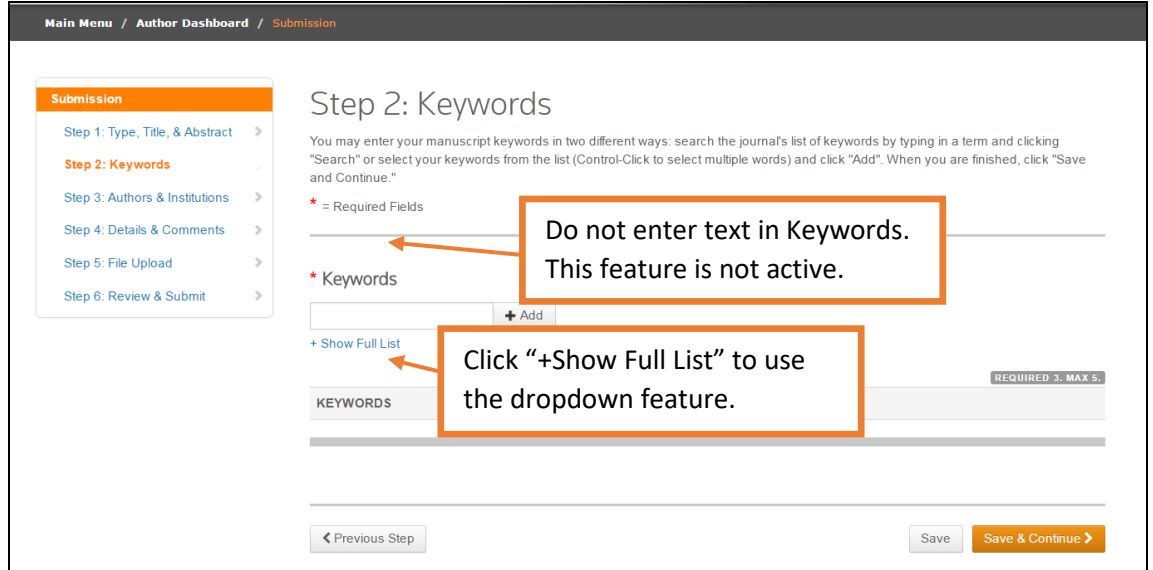

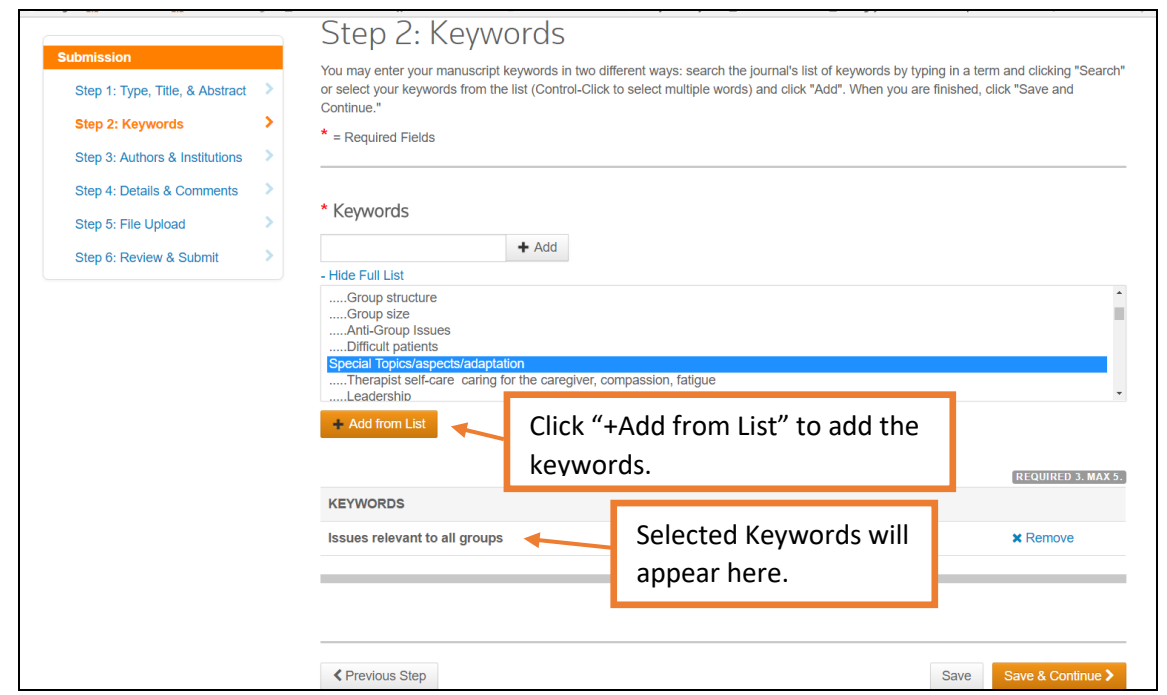

Once you have selected 3-5 keywords, you be able to Save & Continue to Step 3.

# **Step 3:**

You may add any co-authors here. Once you are complete, click the box to confirm you have added all your co-authors. You will then be able to Save & Continue.

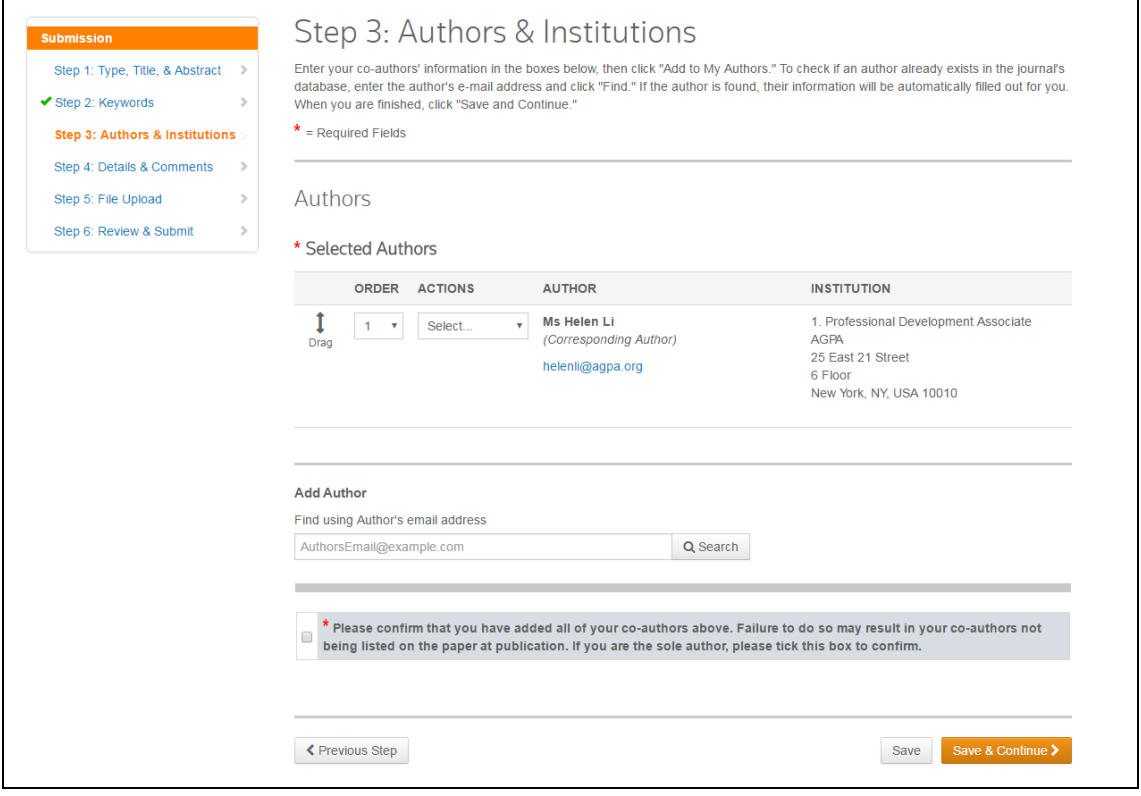

# **Step 4:**

You are not required to enter a cover letter, so you can skip that. You will be required to answer the series of questions based on your submission.

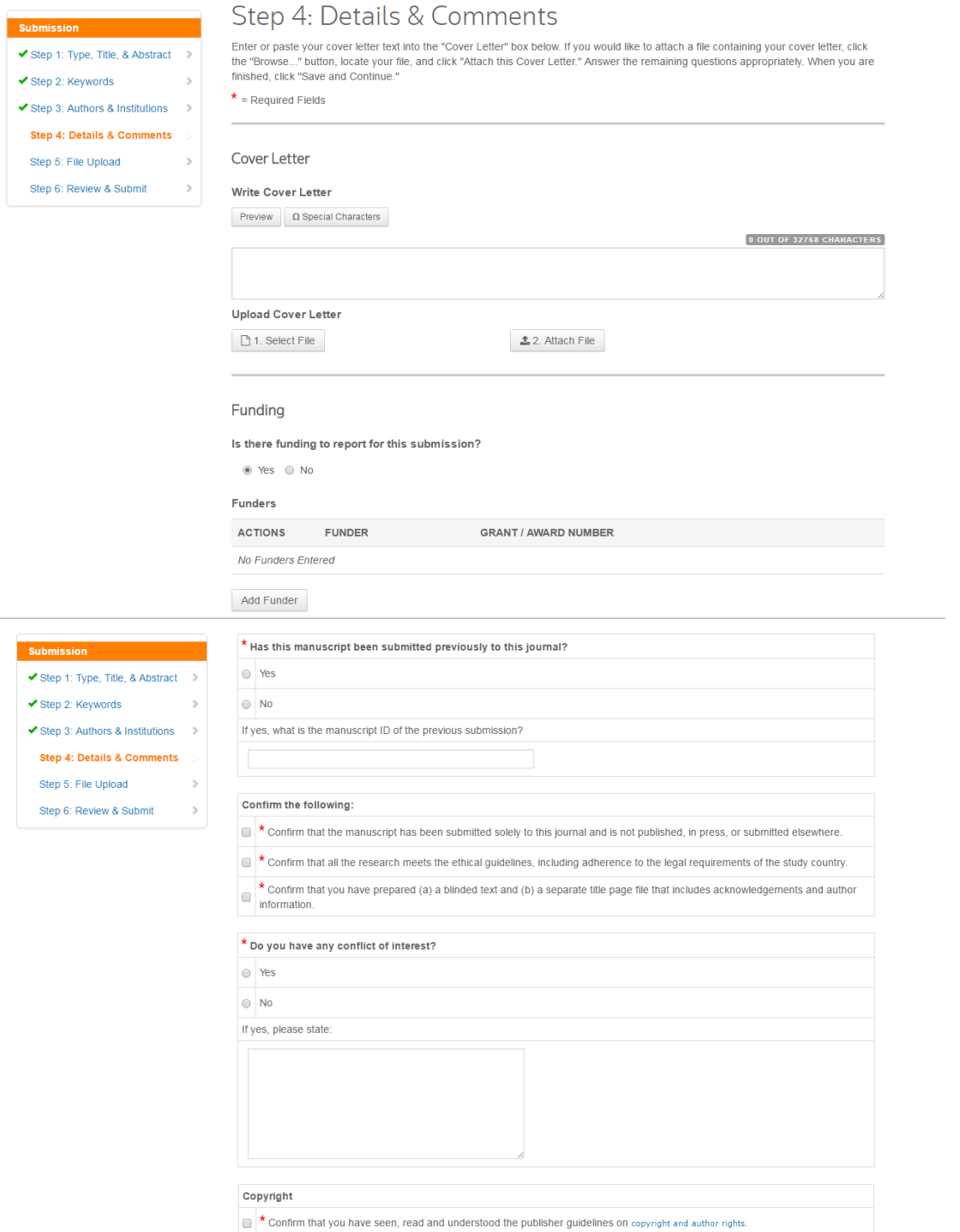

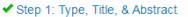

- ✔ Sten 2: Keywords
- ✔ Step 3: Authors & Institutions

 $\overline{ }$ 

 $\bar{ }$ 

- Step 4: Details & Comments
- Step 5: File Upload
- Step 6: Review & Submit

### Use of third-party material

Please note that third-party copyrighted material reproduced in your paper should as a general rule be cleared for use by the rights Final extension of the production of short extracts of text (excluding images. However, it is the custom and practice in academic<br>publishing that the reproduction of short extracts of text (excluding images. However, it is limited basis for the purposes of criticism or review may be possible where full acknowledgement is given.

See Permissions Guidance for Authors for more information. Do contact Editorial Permissions@tandf.co.uk if you are unsure whether or not permission is required and, if so, how to seek it.

\* Please advise on the status of using third-party material in your article:

I have obtained the appropriate permissions for use of third-party material, as required, and kept copies of correspondence.

I am still working through permissions-related questions regarding use of third-party material

I am not using third-party material for which formal permission is required.

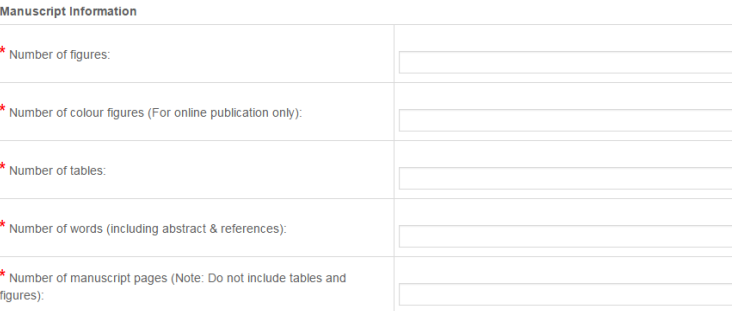

### **Definition of Financial Relationship**

**Definition of Commercial Interest** 

Financial relationships are those relationships in which the individual benefits by receiving a salary, royalty, intellectual property rights, consulting fee, honoraria for promotional speakers' bureau, ownership interest (e.g., stocks, stock options or other ownership interest, excluding diversified mutual funds), or other financial benefit. Financial benefits are usually associated with roles such as employment, management position, independent contractor (including contracted research), consult advisory committees or review panels, board membership, and other activities from which remuneration is received, or expected.

A commercial interest is any entity producing, marketing, re-selling, or distributing health care goods or services consumed by, or used

Providers of clinical service directly to patients are not commercial interests - (unless the provider of clinical service is owned, or controlled by, a commercial interest) not commercial interests:

## Step 1: Type, Title, & Abstract

- ◆ Step 2: Keywords
- ✔ Step 3: Authors & Institutions  $\rightarrow$

Step 5: File Upload

Step 6: Review & Submit

Step 4: Details & Comments

 $\bar{z}$ 

- Liability insurance providers  $\,$ 

on, patients.

- Health insurance providers<br>• Group medical practices
	- For-profit hospitals<br>• For profit rehabilitation centers

• Government organizations . Non-health care related companies

- For-profit nursing homes
- Blood banks
- · Diagnostic laboratories

\* After having read the definitions above, In the past 12 months, have you or your spouse/partner had a financial relationship with any commercial interest?

 $\odot$  Yes

 $\odot$  No

If yes, please state:

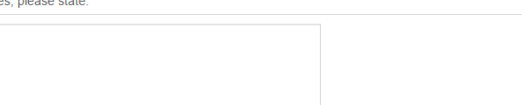

• 501-C Non-profit organizations that do not advocate for commercial interests

← Previous Step

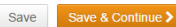

# **Step 5:**

You will now upload your manuscript. Disregard the first section under Files. Click "Select File 1" to attach your manuscript, which is saved on your computer.

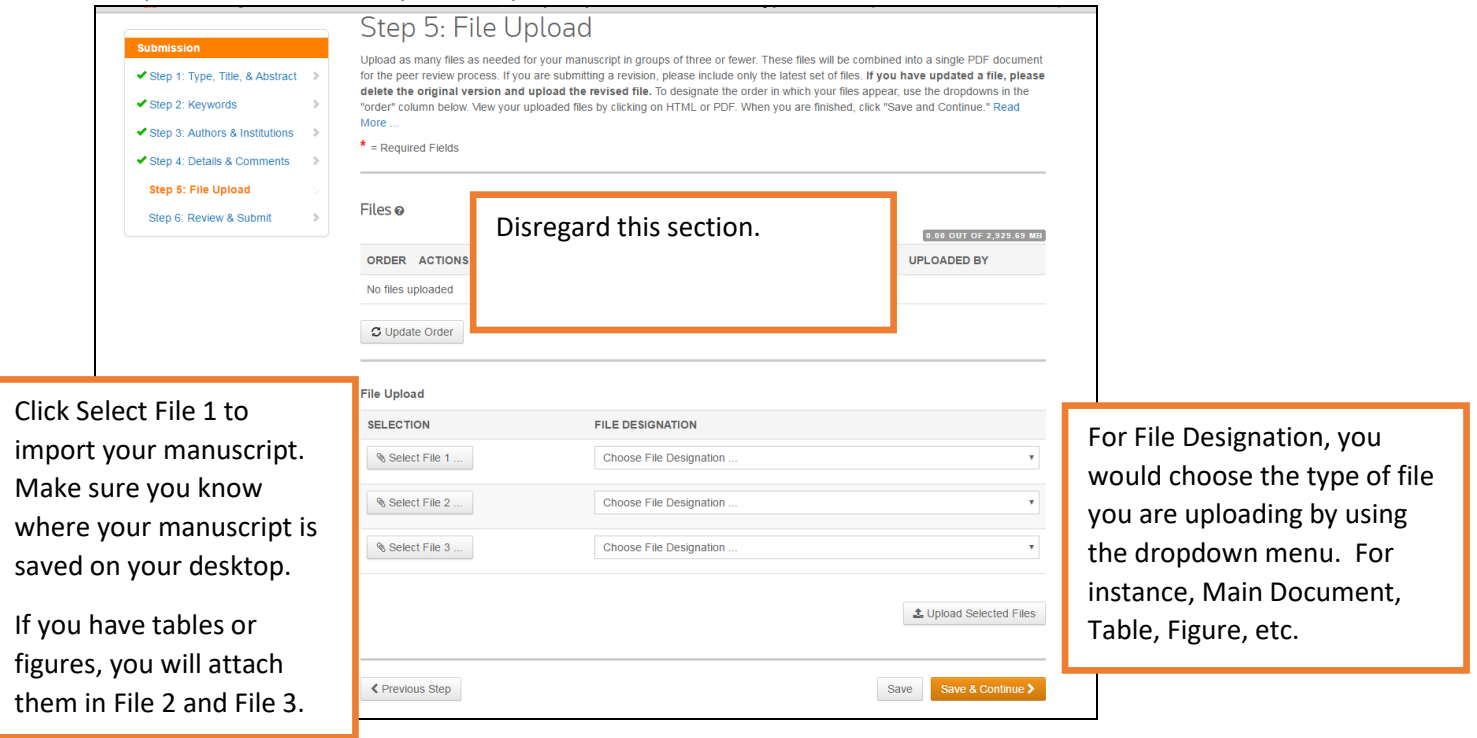

Once you have found and selected your manuscript, it will appear in "File name:" and click "Open."

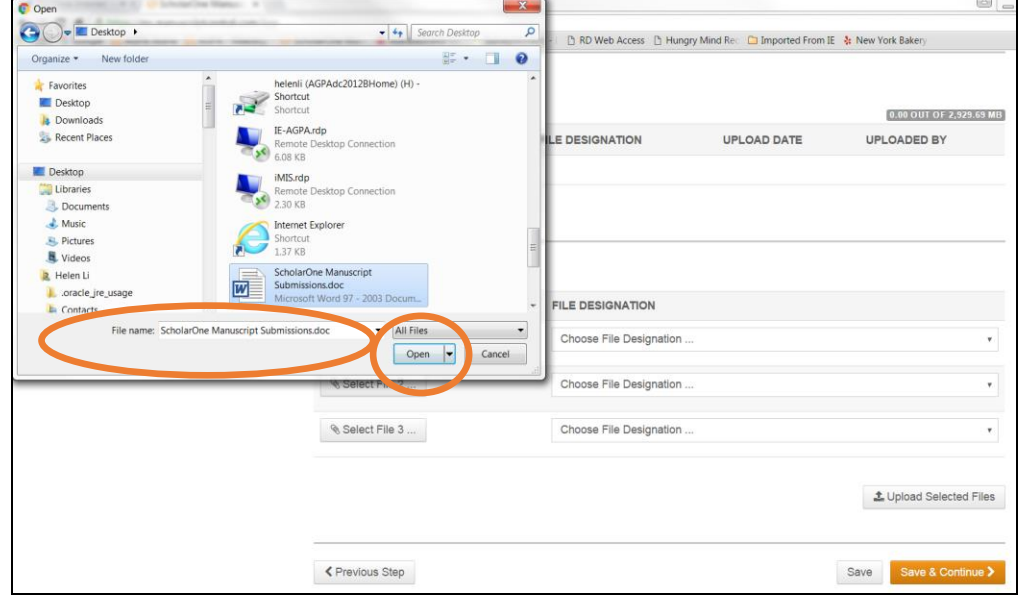

# Once your file(s) have been selected, you will then click Upload Selected Files.

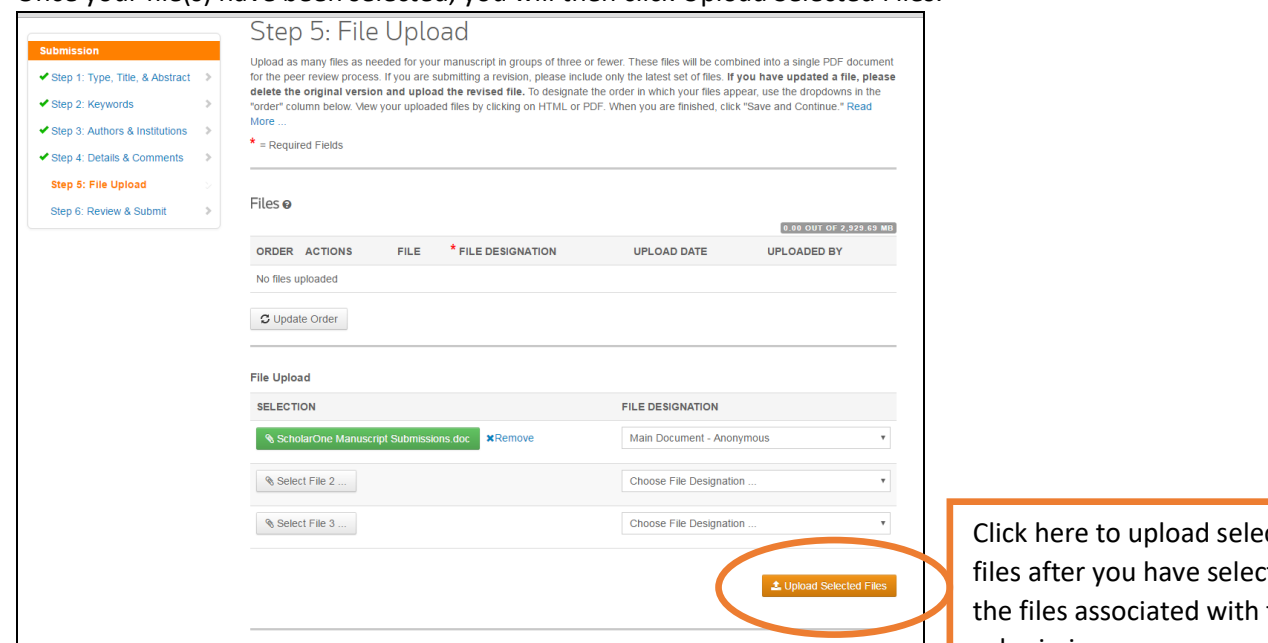

cted ted all this submission.

# Please wait while your file(s) upload.

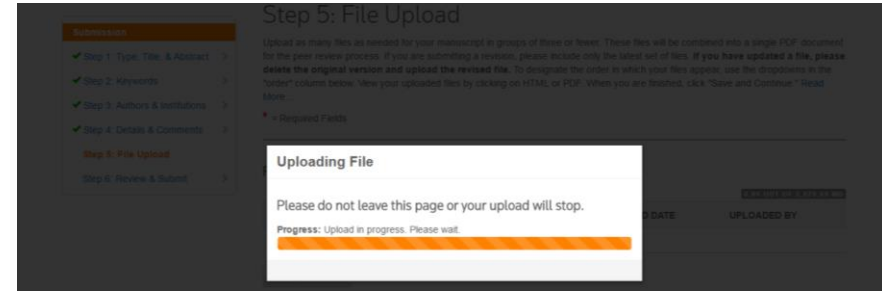

Once the file(s) have been uploaded, they will appear under the Files section. You may now Save & Continue.

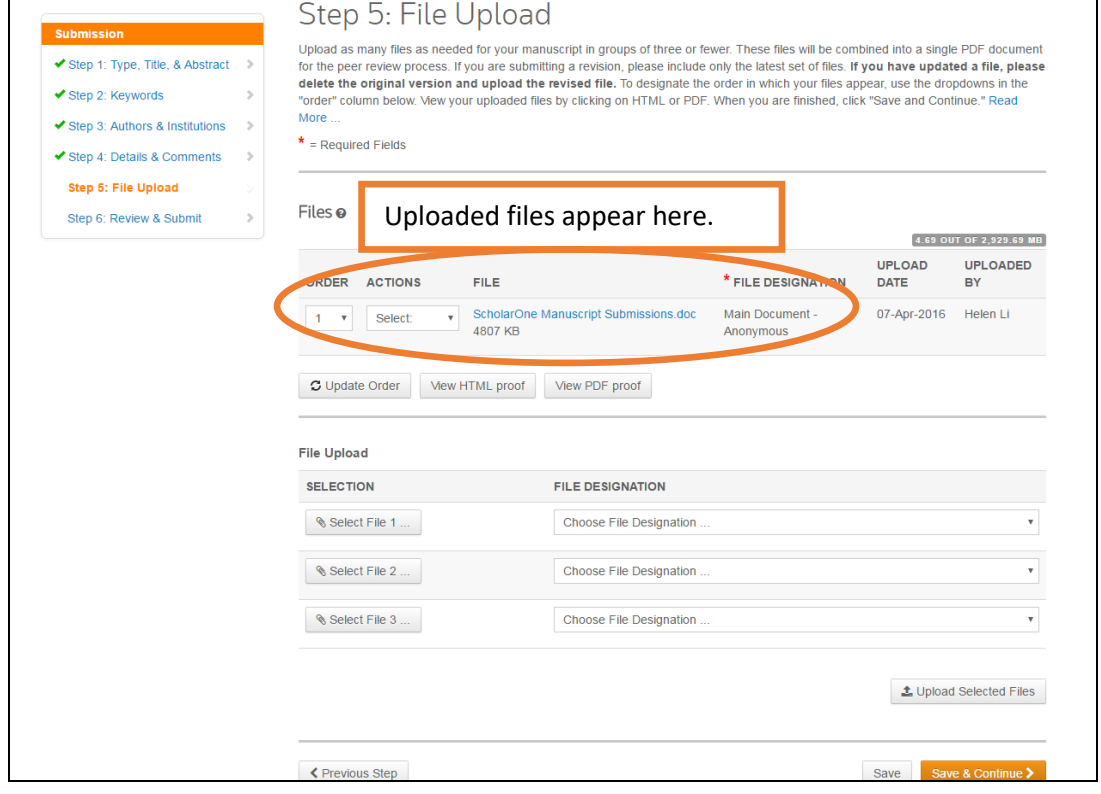

# **Step 6:**

You will be asked to verify everything before submitting. At the very bottom of the page, you will need to "View Proof" in both "View HTML Proof" and "View PDF Proof." The "View PDF Proof" will take a few moments to appear because the system is converting the word document. Once you see the PDF, you can close that PDF. Both the "View HTML Proof" and "View PDF Proof" will now have a green checkmark next to each. You will then be able to submit.

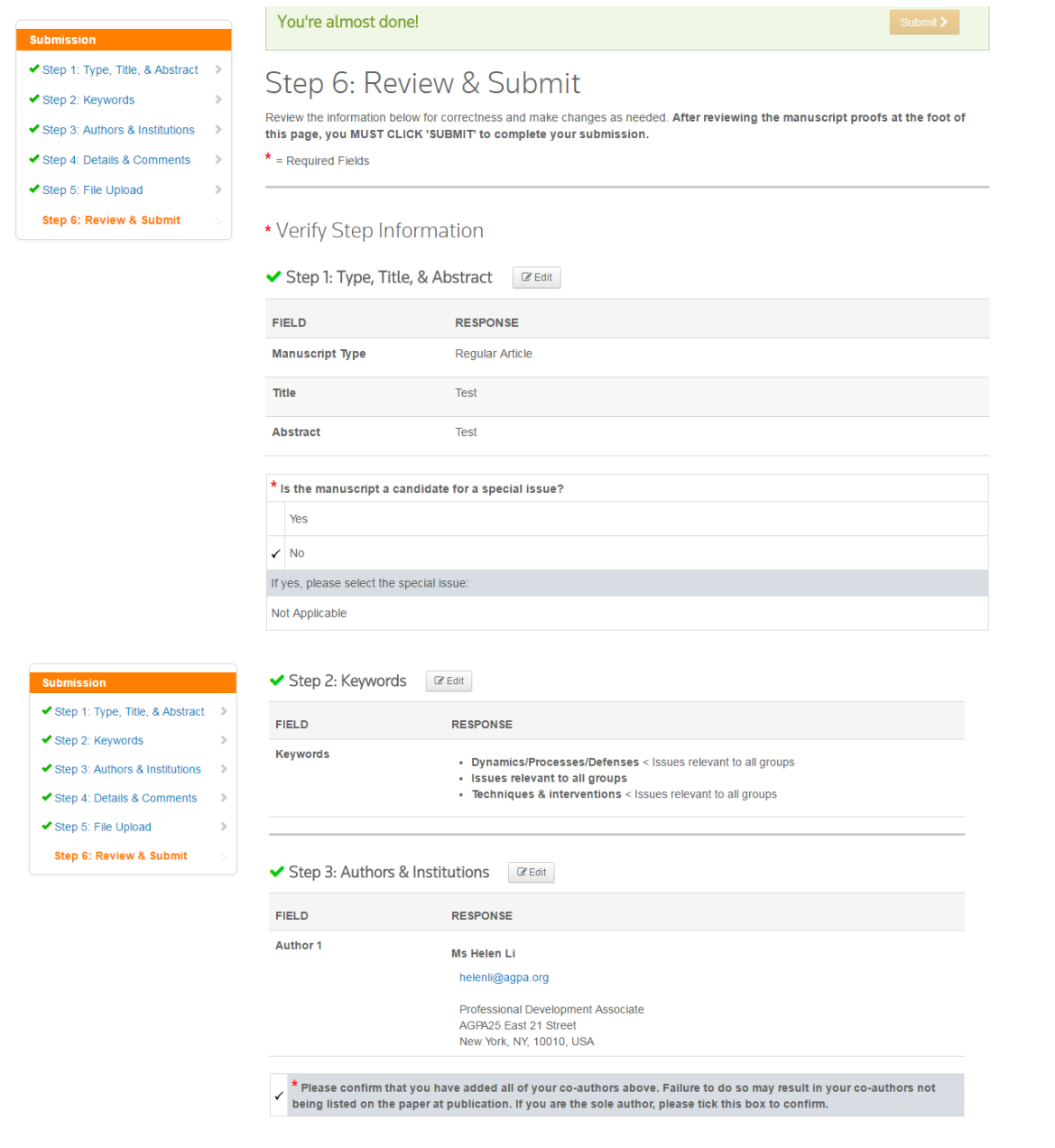

 $\mathbf{A}$ 

 $\rightarrow$ 

 $\,$ 

- ◆ Step 1: Type, Title, & Abstract Sten 2: Keywords
- ✔ Step 3: Authors & Institutions →
- Step 4: Details & Comments
- 
- Step 5: File Upload
- Step 6: Review & Submit

◆ Step 1: Type, Title, & Abstract →

✔ Step 3: Authors & Institutions

◆ Step 1: Type, Title, & Abstract

✔ Step 3: Authors & Institutions ✔ Step 4: Details & Comments

 $\sim$ 

 $\blacktriangleright$  Step 2: Keywords

Step 5: File Upload

Step 6: Review & Submit

 $\rightarrow$ 

✔ Step 4: Details & Comments

◆ Step 2: Keywords

Step 5: File Upload Step 6: Review & Submit

## ◆ Step 4: Details & Comments 2 Edit FIELD RESPONSE **Cover Letter** Funding There are no funders to report for this submission

### \* Has this manuscript been submitted previously to this journal?

If yes, what is the manuscript ID of the previous submission?

#### Confirm the following:

Yes  $\sqrt{N_0}$ 

- \* Confirm that the manuscript has been submitted solely to this journal and is not published, in press, or submitted elsewhere.
- $\checkmark$  tonfirm that all the research meets the ethical quidelines, including adherence to the legal requirements of the study country.
- t Confirm that you have prepared (a) a blinded text and (b) a separate title page file that includes acknowledgements and author  $\mathcal{L}$  information.

### \* Do you have any conflict of interest?

Yes  $\angle$  No.

If yes, please state:

#### Copyright

\* Confirm that you have seen, read and understood the publisher guidelines on copyright and author rights

### Use of third-party material

Please note that third-party copyrighted material reproduced in your paper should as a general rule be cleared for use by the rights holders, with special attention being paid to creative works, including images. However, it is the custom and practice in academic publishing that the reproduction of short extracts of text (excluding poetry and song lyrics) and some other types of material on a very<br>limited basis for the purposes of criticism or review may be possible where full ackn

sions Guidance for Authors for more information. Do contact Editorial Permissions@tandf.co.uk if you are unsure whether or not See Permi permission is required and, if so, how to seek it.

### \* Please advise on the status of using third-party material in your article:

I am not using third-party material for which formal permission is required.

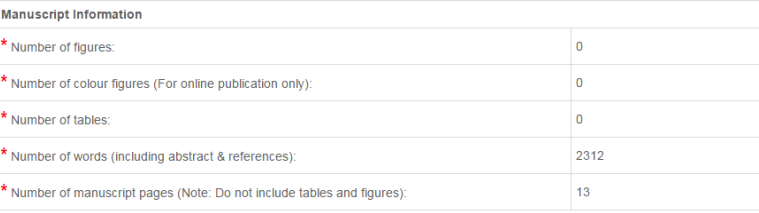

### **Definition of Financial Relationship**

Financial relationships are those relationships in which the individual benefits by receiving a salary, royalty, intellectual property rights, consulting fee, honoraria for promotional speakers' bureau, ownership interest (e.g., stocks, stock options or other ownership interest, excluding diversified mutual funds), or other financial benefit. Financial benefits a management position, independent contractor (including contracted research), consulting, speaking and teaching, membership on advisory committees or review panels, board membership, and other activities from which remuneration is received, or expected

#### **Definition of Commercial Interest**

A commercial interest is any entity producing, marketing, re-selling, or distributing health care goods or services consumed by, or used on patients.

Providers of clinical service directly to patients are not commercial interests – (unless the provider of clinical service is owned, or controlled by a commercial interest) not commercial interests

- 501-C Non-profit organizations that do not advocate for commercial interests
- Government organizations<br>• Non-health care related companies
- · Liability insurance providers
- Health insurance providers
- Group medical practices<br>• For-profit hospitals
- For profit rehabilitation centers
- For-profit nursing homes
- Blood banks
- · Diagnostic laboratories

\* After having read the definitions above, In the past 12 months, have you or your spouse/partner had a financial relationship with any commercial interest?

 $No$ 

## If yes, please state:

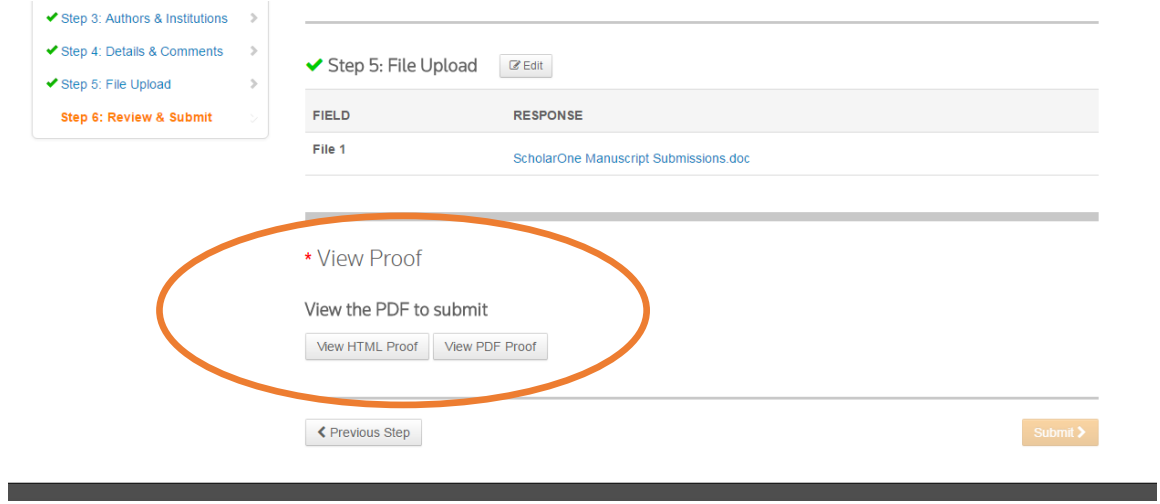

Click on "View HTML Proof" and the online version of your manuscript will appear. You will close the window after you have reviewed it. Then you will click on "View PDF Proof." The "View PDF Proof" will take a few moments to appear because the system is converting the word document (see below screenshot). Once you see the PDF, you can close that PDF.

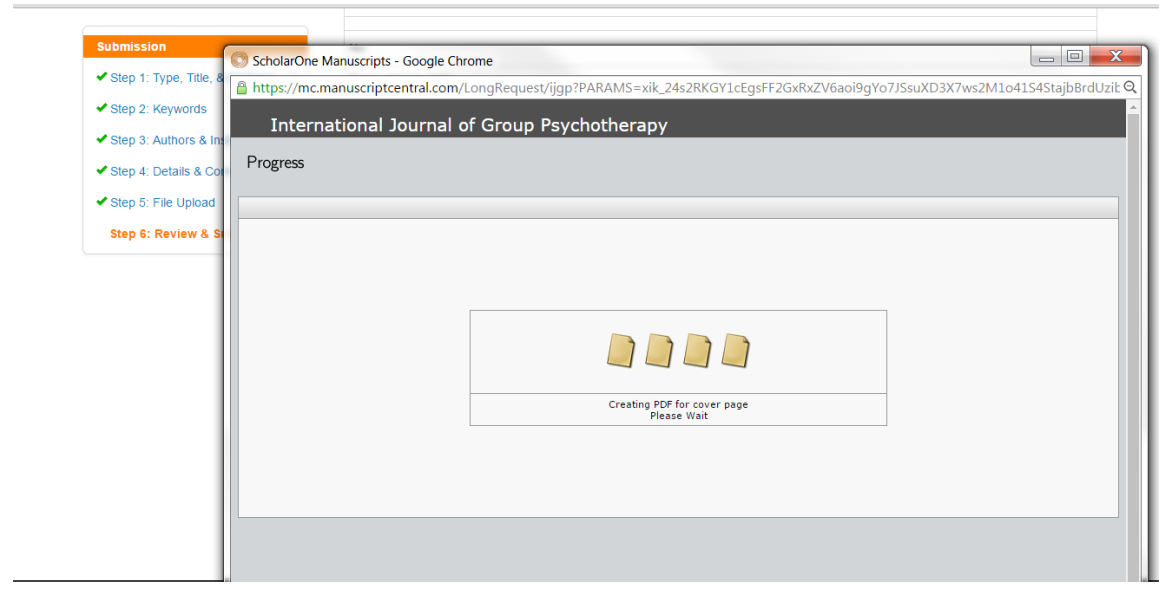

Once you see both the the green checkmarks next to both "View HTML Proof" and "View PDF Proof," you will then be

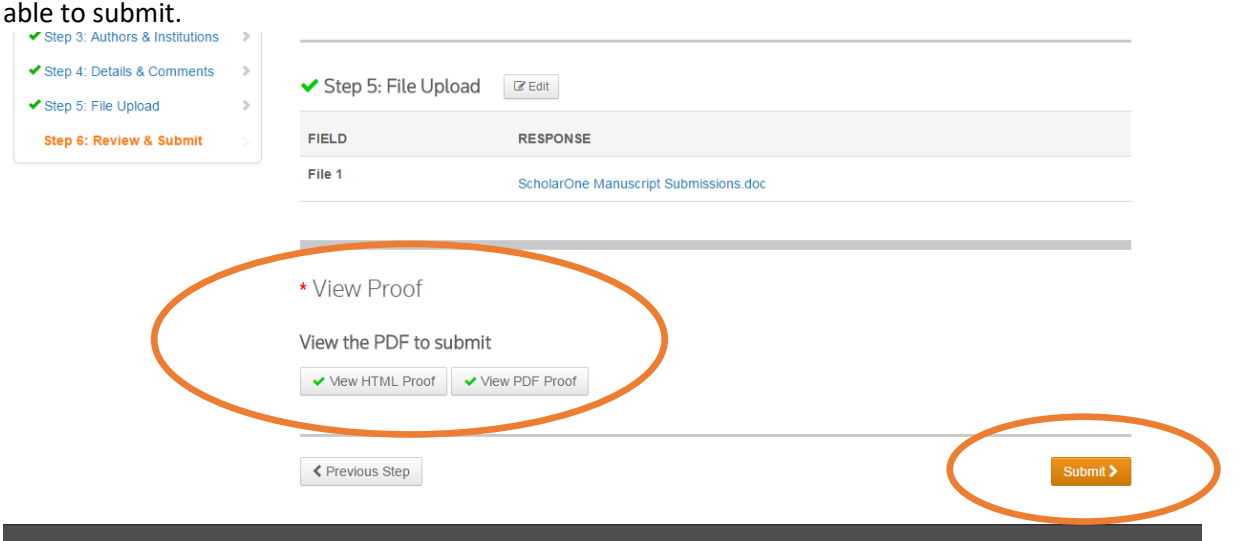